## **4 Lesson plan using Microbits leds**

The goal of the course is to create 5 functions and when you call them the message will appear is HAPPY NEW YEAR 2020.You can click the following link and create the game:

## <https://makecode.microbit.org/#editor>

## **First step**

The first step is to create the function HAPPY. So you can go to blocks Math –advanced – functions-make function-edit function .You can name the function HAPPY and click DONE.

## **Second step**

You can drag and drop to the work environment the following commands:

**Show leds , pause (ms) 100,on start or forever, call HAPPY** to create the function HAPPY. Follows an example of the blocks.

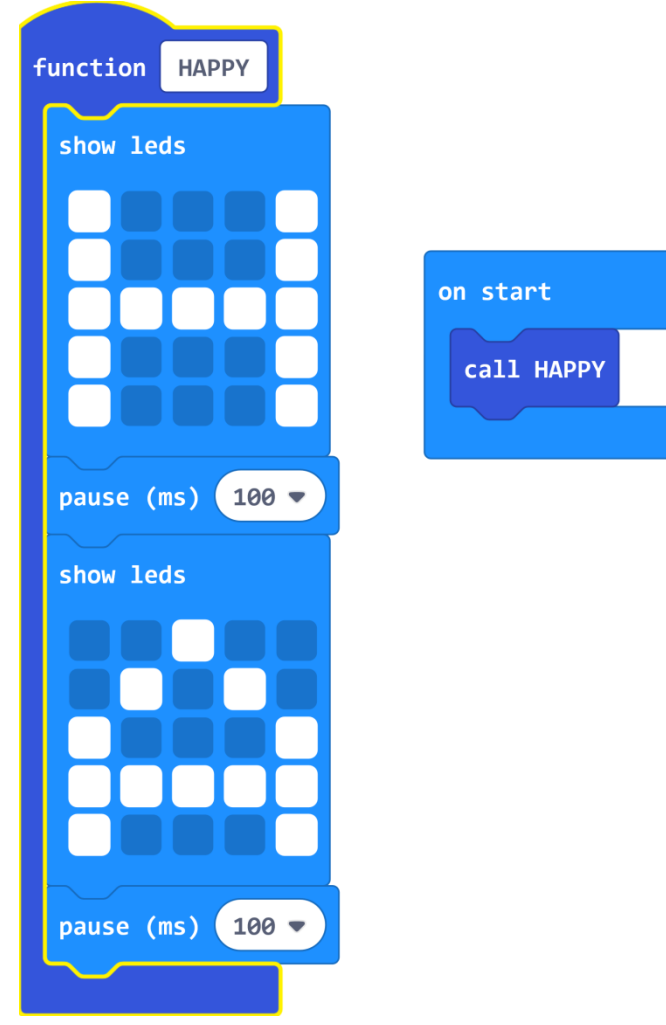

At the end of each word you can put **a block of show leds without forming anything** and the block **pause (ms) 100** so that a gap can be insert- one pause from one word to another.

**Challenge: You can create the other 4 functions in the same way.**

**You can share and publish your project.**

**Good Luck!!**